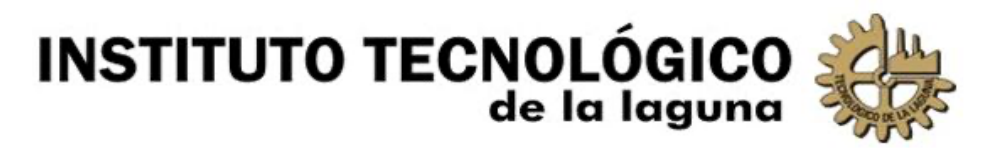

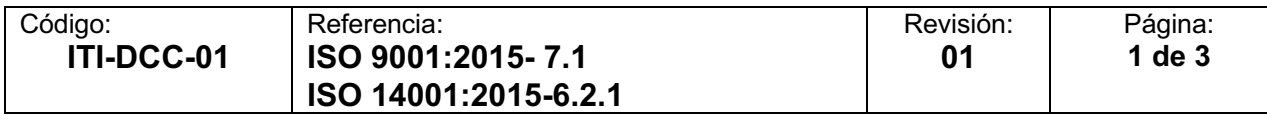

## **INSTRUCTIVO DE TRABAJO PARA SOPORTE TECNICO**

# **DE PRIMER CONTACTO**

#### **1. OBJETIVO.**

Definir listas de verificación básicas a seguir al momento de recibir una petición de soporte técnico por primera vez, ya sea telefónicamente o en persona. La finalidad es ofrecer un diagnóstico y solución rápida a problemas comunes.

## **2. INSTRUCCIONES**

## **USUARIO INSTITUCIONAL**

## **2.1. LA COMPUTADORA NO ARRANCA O NO FUNCIONAN ADECUADAMENTE.**

- a. Verificar que el equipo esté conectado a la corriente eléctrica. Si el equipo está conectado a un regulador o conector múltiple, verificar que este encendido.
- b. Verificar que las conexiones de los dispositivos como impresora, monitor, teclado, mouse, etc. estén firmes.
- c. Verificar que no estén conectadas memorias USB o que tenga CD o DVD dentro del lector al encender el equipo.
- d. Si el equipo está lento o funciona anormalmente, reiniciarlo.

## **2.2. LA IMPRESORA NO ENCIENDE O NO FUNCIONAN ADECUADAMENTE.**

- a. Verificar que la impresora esté conectada a la corriente eléctrica y esté encendida.
- b. Verificar a simple vista que la impresora no tenga atasco de papel o algún objeto extraño.
- c. Si en la impresora prenden o parpadean luces anormalmente, apagar y volver a encender.

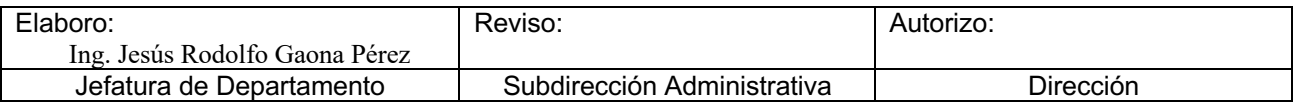

#### **USUARIOS DEL SISTEMA DE GESTION ESCOLAR**

#### **2.3. PROBLEMAS PARA ENTRAR AL SISTEMA O PARA IMPRIMIR DESDE EL.**

- a. Verificar que el cable de red este bien conectado.
- b. Verificar que se encuentre conectado a la red, observando el icono de conexión que aparece junto al reloj (parte inferior derecha), este no debe estar con un aviso amarillo o con tacha.
- c. Si lo anterior no da resultado, reiniciar la computadora.

#### **SERVICIO DE INTERNET**

#### **2.4. PROBLEMAS PARA NAVEGAR EN INTERNET.**

- a. Verificar que el cable de red este bien conectado.
- b. Si al intentar navegar aparece en el explorador el mensaje de que la página no está disponible o no accede a la página deseada, verificar con otra página, esto con el fin de checar que se está conectado a internet (se sugiere acceder a www.google.com o a la página del tecnológico www.itlalaguna.edu.mx ).
- c. El no poder acceder al mensajero instantáneo no significa que no cuenta con el servicio de internet. Verificar con el paso anterior.
- d. Si lo anterior no da resultado, reiniciar la computadora.

#### **2.5. REGISTRO DEL EVENTO**

- a. Si el desperfecto se soluciona quedará asentado en una **Bitácora de Actividades** ( RGI-DCC-04 ).
- b. Si después de seguir la lista de verificación el desperfecto persiste se elaborará una **Solicitud de Soporte Técnico y Apoyo Informático (** RGC-DCC-01 ).

## **3. REGISTROS.**

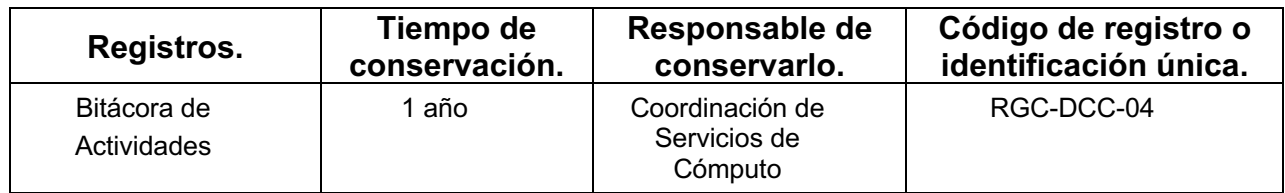

### **4. HISTORIAL**.

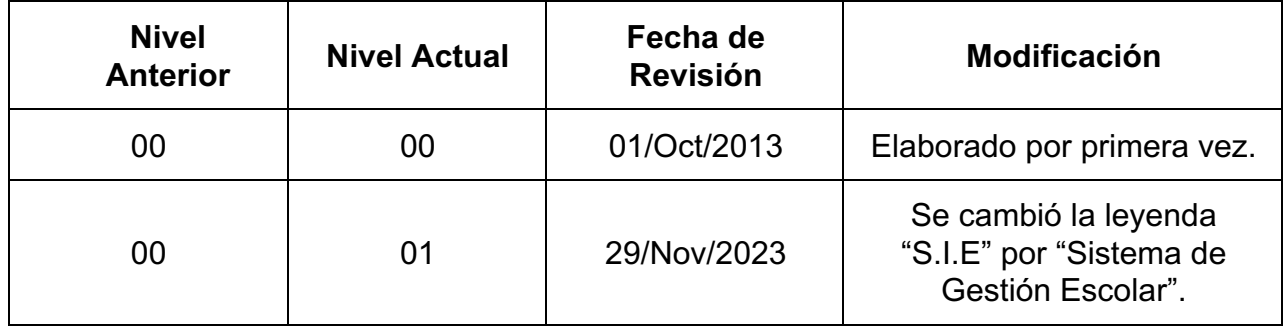